# **【松江市立病院】 まめネット 診療予約マニュアル**

### 当院の対応について

●まめネットでの予約は、登録時点で予約確定となりますので、帳票は印刷して 患者さんにお渡しください。 ※ネット診療予約受付票をFAXしていただく必要はありません。

●患者さんの状態把握のため、診療情報提供書のFAX送付のご協力をお願いします。

●下記の場合を除いて、当院から電話・FAXによる連絡は行いません。

- ・当院での診察にあたり、患者情報の事前確認が必要となった場合
- ・予約いただいた日時に、急遽診察がお受けできなくなった場合

●医師の指定が必要な場合は、FAX・電話による予約となりますので、下記まで ご連絡ください。

松江市立病院 地域連携室 TEL 0852-60-8082 FAX 0852-60-8080

●まめネットで予約を行うには「汎用予約」サービスの申込みが必要です。

「まめネット」ポータル画面の「サービス利用申請」より申込頂きます様にお願い申し上げます。 <汎用予約サービス 月額利用料金:診療所等区分 258円(税込み)>

●まめネットに関するお問い合わせ先

・操作方法に関して,接続申込み等に関して

しまね医療情報ネットワーク協会(TEL:0853-22-8058)

## **1.診療予約の取得操作方法**

まめネットにログインし、診療・検査予約サービスより予約を行います。

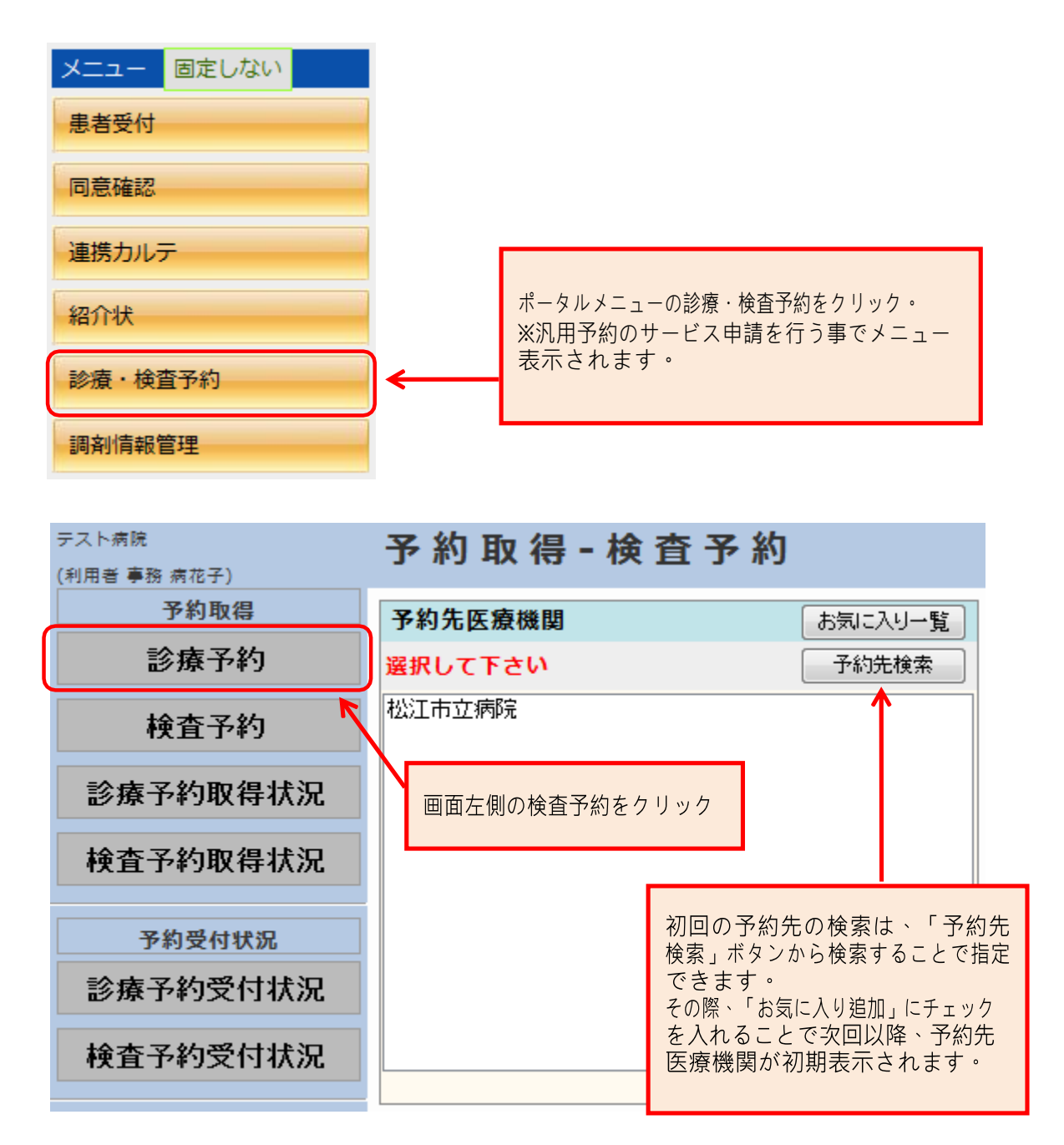

希望する診療科を選択します。

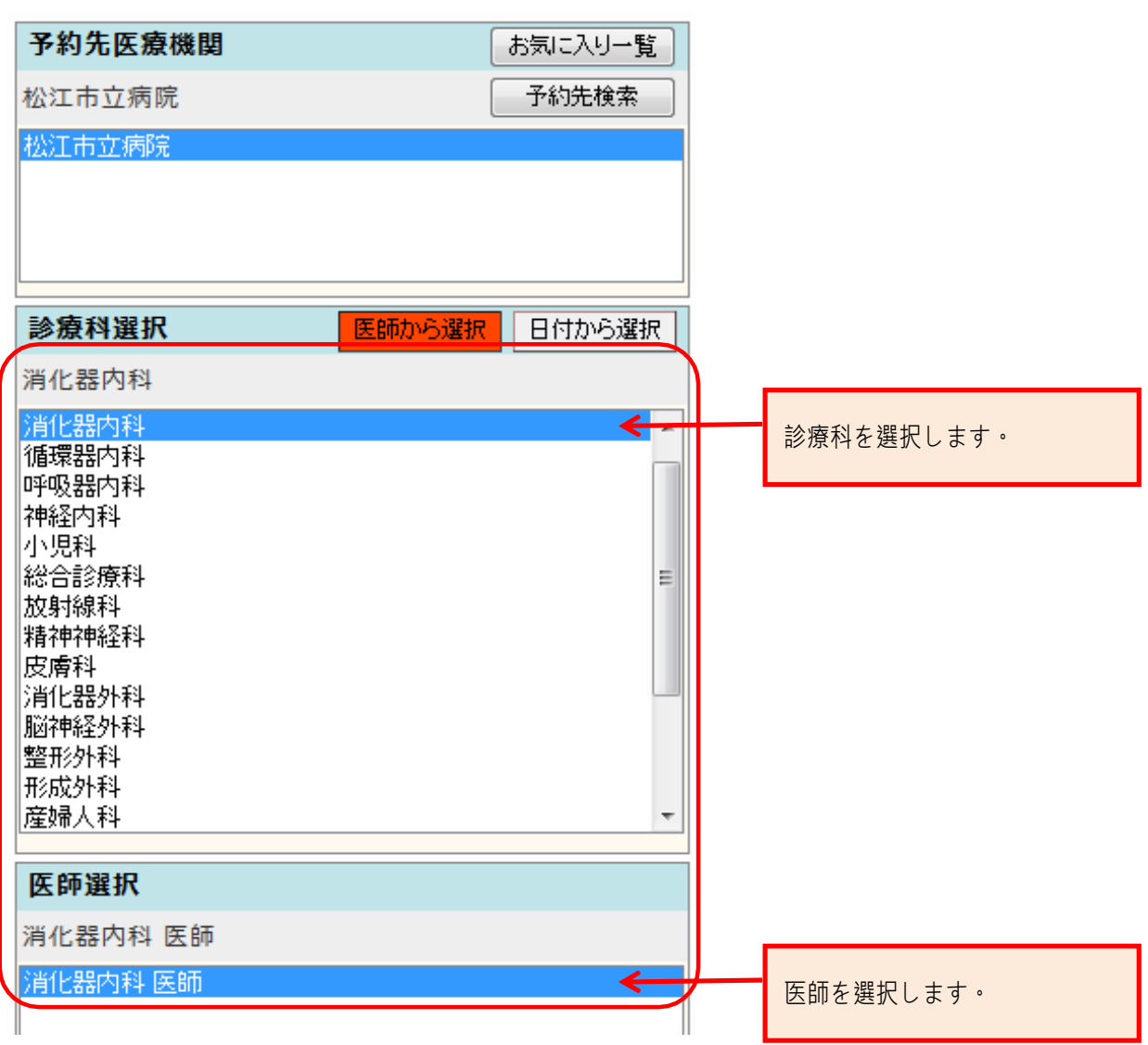

**●医師の指定がある場合は、現行通りFAX・電話での予約となります。 ●患者さんの状態把握のため、診療情報提供書のFAX送付の ご協力をお願いします。**

**松江市立病院 地域連携室 TEL 0852-60-8082 FAX 0852-60-8080**

希望する診察日を選択します。

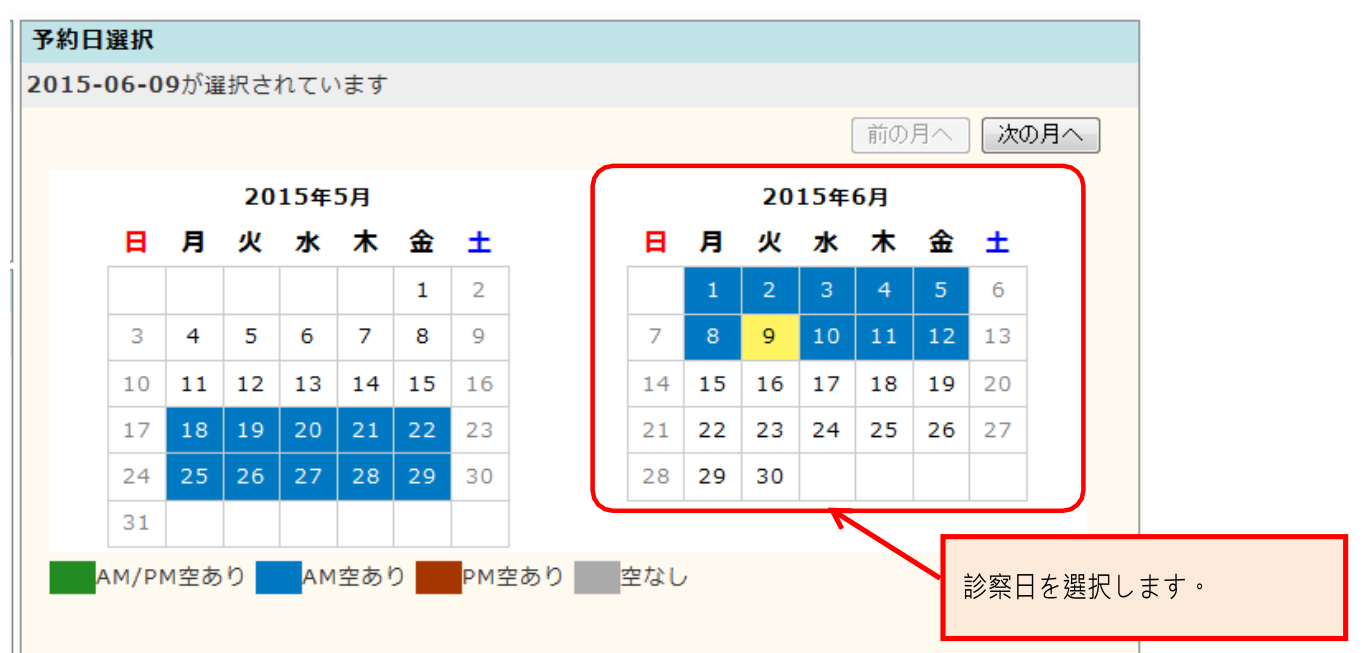

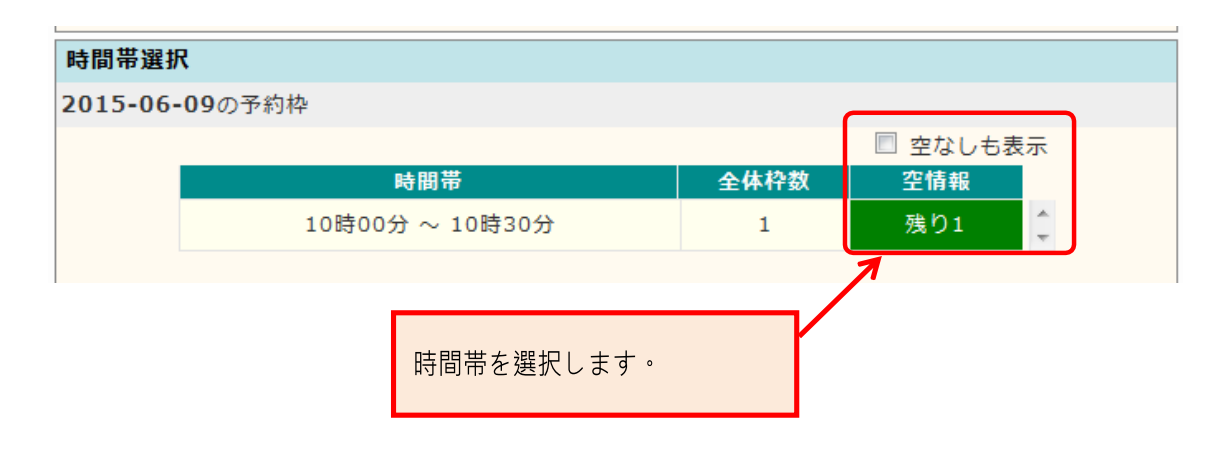

患者さんの基本情報の入⼒を行います。

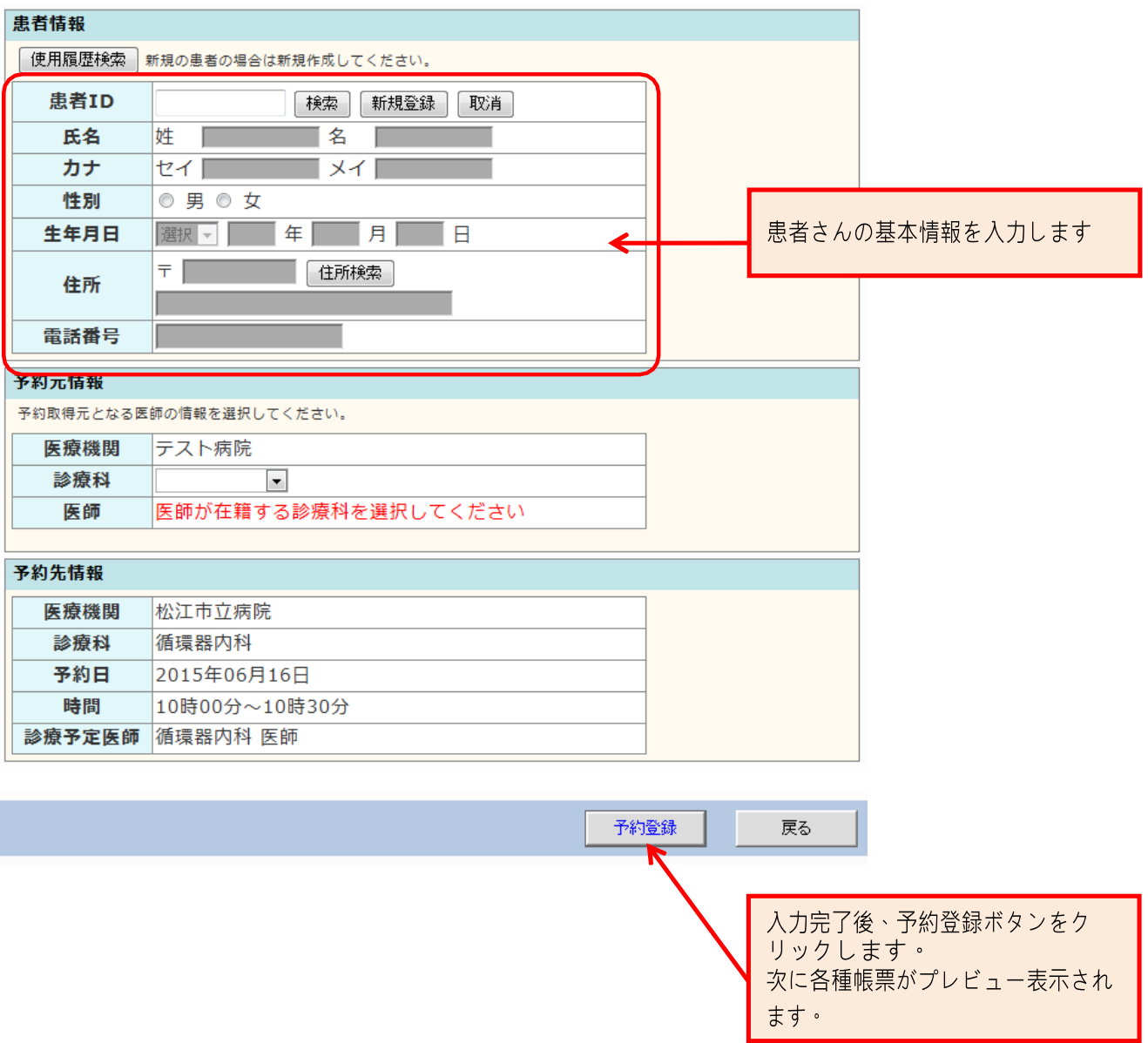

## **1-2.診療予約登録後、PDF出力される帳票関連**

#### 予約登録を行うと、ネット診療予約受付票のプレビュー画面が表示されますので、 印刷して患者さんにお渡しください。

●ネット診療予約受付票

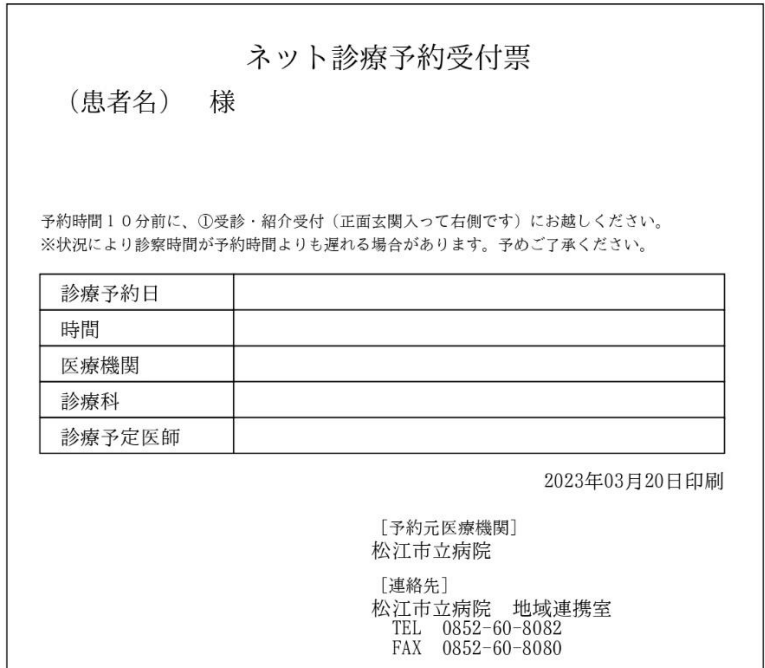

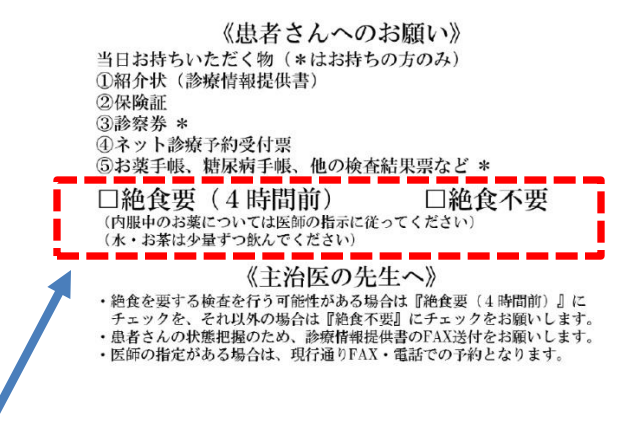

**※ネット診療予約受付票について 絶食を要する検査を行う可能性がある場合は『絶食要(4時間前)』に チェックを、それ以外の場合は『絶食不要』にチェックをお願いします。**